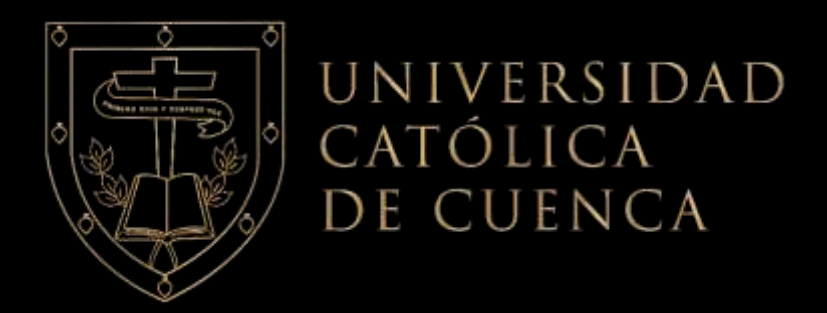

# **UNIVERSIDAD CATÓLICA DE CUENCA** *Comunidad Educativa al Servicio del Pueblo* **UNIDAD ACADÉMICA DE INGENIERÍA, INDUSTRIA Y CONSTRUCCIÒN**

**CARRERA DE INGENIERÍA ELÉCTRICA**

# **LECTURA DE MEDIDORES ELÉCTRICOS ANALÓGICOS MEDIANTE VISIÓN ARTIFICIAL**

**PROYECTO DE TITULACIÓN PREVIO A LA OBTENCIÓN DEL TÍTULO DE INGENIERO ELÉCTRICO**

**AUTOR: HÉCTOR ROMÁN MEJÍA MEJÍA**

**DIRECTOR: ING JUAN CARLOS COBOS TORRES. PhD** 

**CUENCA - ECUADOR**

**2023**

**DIOS, PATRIA, CULTURA Y DESARROLLO**

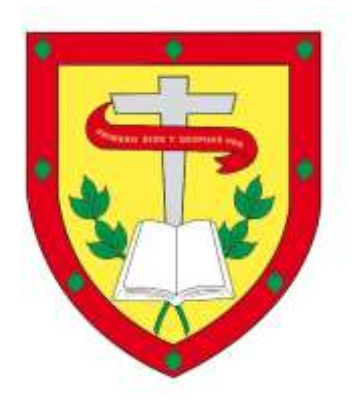

# **UNIVERSIDAD CATÓLICA DE CUENCA**

# *Comunidad Educativa al Servicio del Pueblo*

# **UNIDAD ACADÉMICA INGENIERÍA, INDUSTRIA Y CONSTRUCCIÒN**

# **CARRERA DE INGENIERÍA ELÉCTRICA**

LECTURA DE MEDIDORES ELÉCTRICOS ANALÓGICOS MEDIANTE VISIÓN ARTIFICIAL

# **PROYECTO DE TITULACIÓN PREVIO A LA OBTENCIÓN DEL TÍTULO DE INGENIERO ELÉCTRICO**

**AUTOR: HÉCTOR ROMÁN MEJÍA MEJÍA** 

**DIRECTOR: ING. JUAN CARLOS COBOS TORRES. PhD**

**CUENCA - ECUADOR**

**2023**

**DIOS, PATRIA, CULTURA Y DESARROLLO**

## DECLARATORIA DE AUTORíA Y RESPONSABILIDAD

Héctor Román Mejía Mejía portador de la cédula de ciudadanía Nº 0104811831. Declaro ser el autor de la obra: "LECTURA DE MEDIDORES ELÉCTRICOS ANALÓGICOS MEDIANTE VISIÓN ARTIFICIAL", sobre la cual me hago responsable sobre las opiniones, versiones e ideas expresadas. Declaro que la misma ha sido elaborada respetando los derechos de propiedad intelectual de terceros y eximo a la Universidad Católica de Cuenca sobre cualquier reclamación que pudiera existir al respecto. Declaro finalmente que mi obra ha sido realizada cumpliendo con todos los requisitos legales, éticos y bioéticos de investigación, que la misma no incumple con la normativa nacional e internacional en el área específica de investigación, sobre la que también me responsabilizo y eximo a la Universidad Católica de Cuenca de toda reclamación al respecto.

Cuenca, 04 de marzo de 2023

F: ......... . . . . . . . . . . . . . .

Héctor Román Mejía Mejía

**C.I. 0104811831**

# CERTIFICACIÓN

Certifico que el presente trabajo de titulación fue desarrollado por el estudiante Héctor Román Mejía Mejía portador de la cédula de ciudadanía Nº 0104811831.

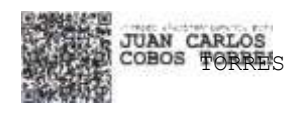

Ing. Elec. Juan Carlos Cobos Torres. PhD.

# **DEDICATORIA**

<span id="page-4-0"></span>A mis padres, que con su valentía han forjado mi camino y me ha enseñado a ser quien soy, quienes me inculcaron sus valores y sabiduría, que me apoyaron de diversas maneras y me impulsaron a llegar a mi meta.

#### **AGRADECIMIENTO**

<span id="page-5-0"></span>Agradezco en primera instancia a Dios por su bendición y guía en el proceso para culminar mi trabajo de titulación; a mis padres por su apoyo incondicional, de manera especial a mi madre, por creer y confiar siempre en mí, por su dedicación y por ser el principal promotor de mis sueños; a mis hermanas, por acompañarme en cada paso y alentarme en todo momento. Quiero expresar también mi más sincero agradecimiento a mi tutor, Ing. Juan Carlos Cobos Torres. PhD, por haberme brindado la oportunidad de recurrir a su capacidad y compartir conmigo sus conocimientos, por su paciencia, guía y apoyo durante todo este proceso. La culminación de este trabajo de titulación no habría sido posible sin todos Ustedes.

#### **RESUMEN**

<span id="page-6-0"></span>Las Empresas Eléctricas de distribución suministran de energía eléctrica a los consumidores de sus respectivas áreas de concesión. El consumo eléctrico, se registra mediante medidores de energía que permiten conocer el valor económico que deben cancelar mensualmente. La toma de lecturas mensual, se la realiza con personal autorizando de forma manual a través de un dispositivo electrónico llamado PDA que, por motivos humanos, suelen presentar inconsistencias afectando de forma directa a la economía del consumidor. Por lo que, la presente investigación, desarrolló un software para la lectura de consumos de medidores analógicos y digitales utilizando técnicas de visión. Su prueba y aplicación se desarrolló en un sector del cantón Cuenca. Para cumplir con este objetivo, se aplicó la metodología descriptiva y bibliográfica; ya que se inició con una indagación teórica sobre los principales conceptos de visión artificial y aplicaciones para teléfonos móviles (App). Con esta información, se procedió a diseñar la aplicación para la lectura de consumos en medidores analógicos y digitales basado en el software "Android Studio". Como lenguaje de programación, se utilizó Java de código abierto, debido a su versatilidad e integración al momento de programar aplicaciones de reconocimiento de caracteres (OCR). Entre los principales resultados obtenidos, se determinó una disminución en el tiempo de lecturas por medidor, una reducción de costos mensuales para la toma de lecturas, menor costo en la adquisición de equipos móviles para la implementación de la App propuesta, disminución en el empleo de mano de obra.

*Palabras clave:* aplicaciones móviles, aprendizaje (inteligencia artificial), lectura de medidor

#### **ABSTRACT**

<span id="page-7-0"></span>Electric distribution companies supply electric energy to consumers in their respective concession areas. Electricity consumption is registered through energy meters that provide information on the economic value to be paid monthly. The monthly meter readings are manually taken by authorized personnel through an electronic device called Personal Digital Assistant (PDA), which for human reasons, often present inconsistencies, directly affecting the consumer's economy. Therefore, this research developed a software for reading the consumption of analog and digital meters using vision techniques. Its testing and application were developed in a sector in Cuenca. A descriptive and bibliographic methodology was applied to meet this objective since it began with a theoretical inquiry into the main concepts of computer vision and applications for cell phones (Apps). With this information, the application for reading consumption in analog and digital meters was designed based on the "Android Studio" software. Open-source Java was used as the programming language due to its versatility and integration when programming optical character recognition applications (OCR). Among the main obtained results, it was determined a decrease in the time of readings per meter, a reduction in monthly costs for taking readings, a lower cost in the acquisition of mobile equipment for implementing the proposed App, and a decrease in the use of workforce.

*Keywords:* mobile applications, learning (artificial intelligence), meter reading

# **ÍNDICE DE CONTENIDO**

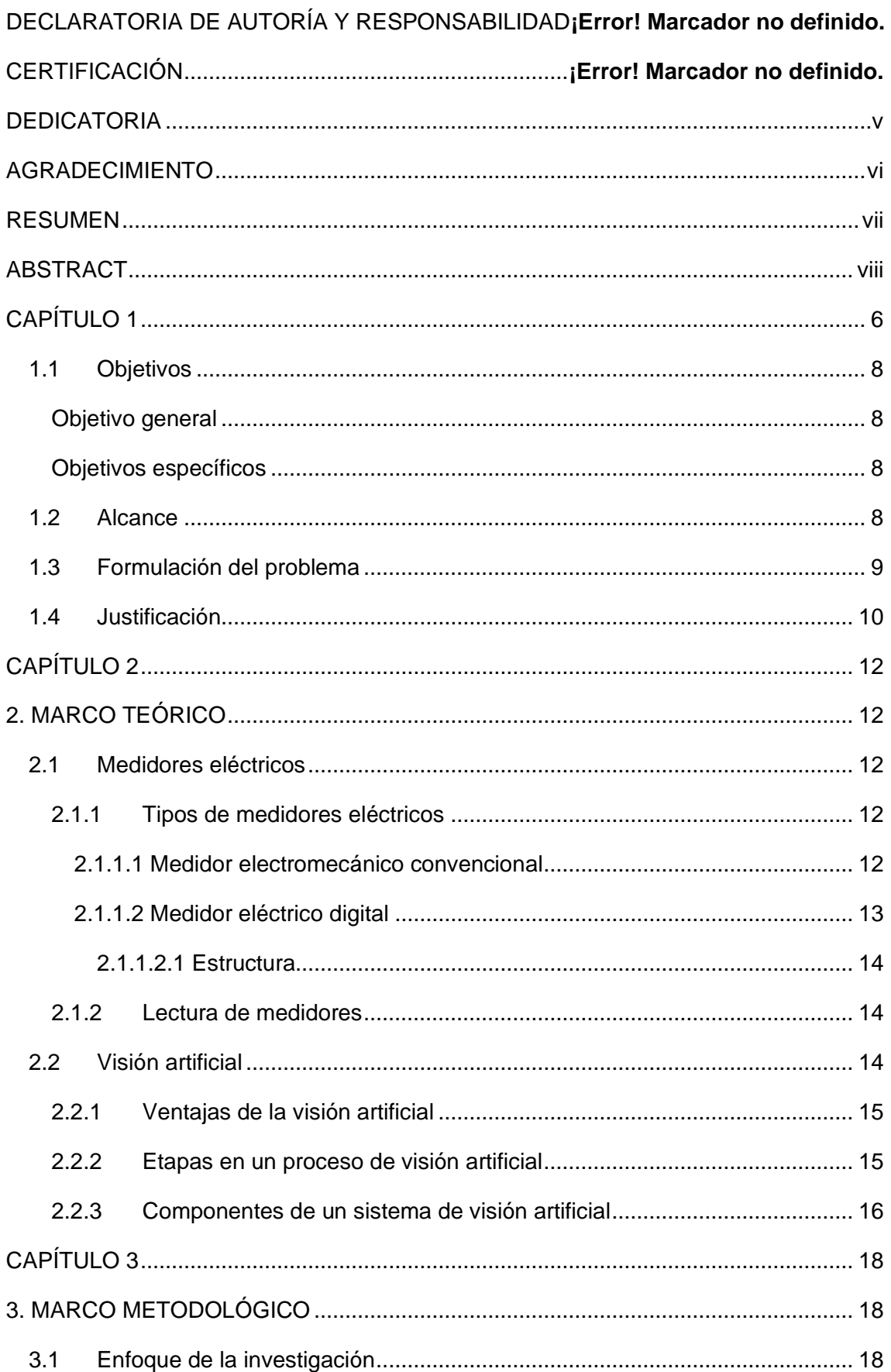

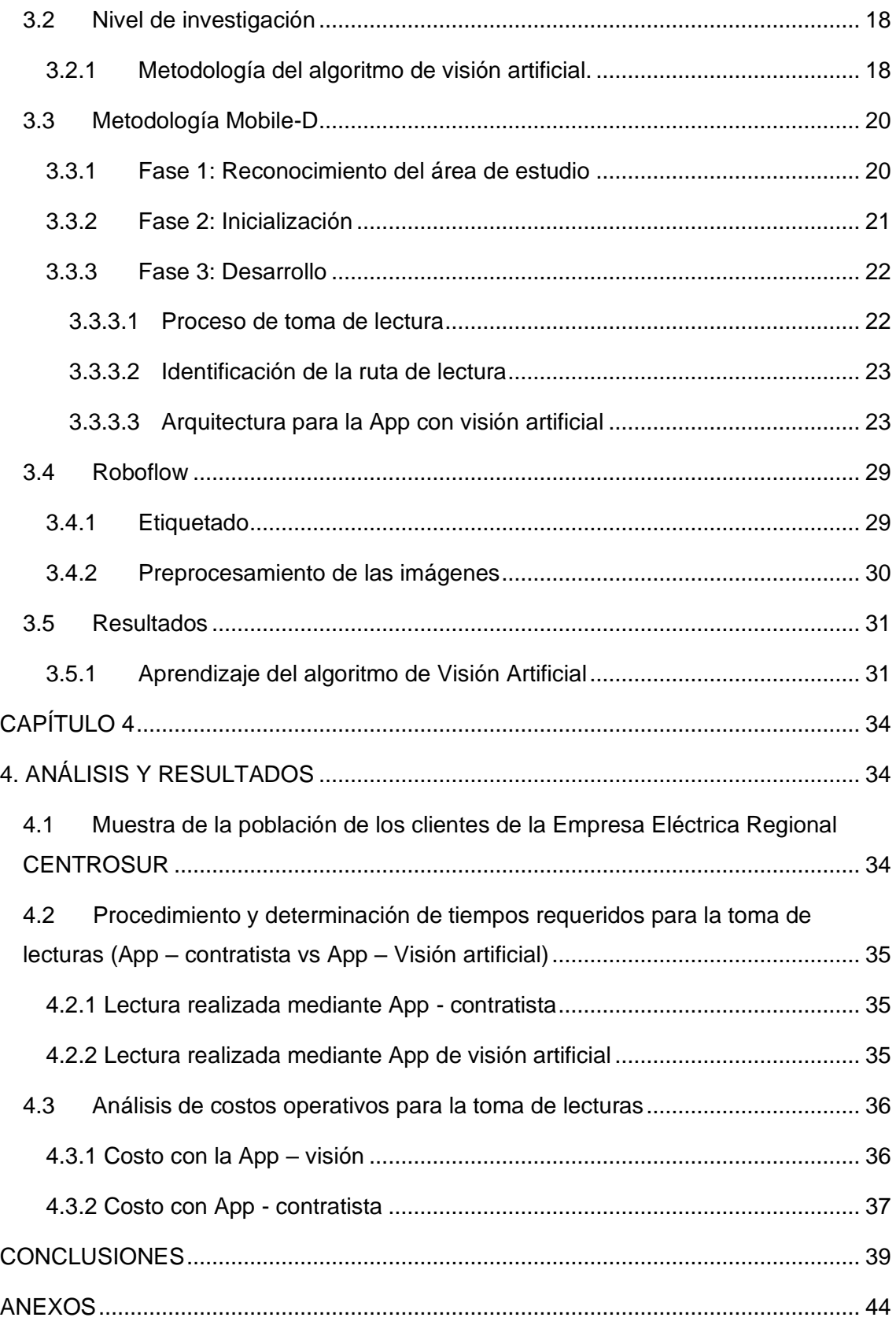

# **LISTA DE FIGURAS**

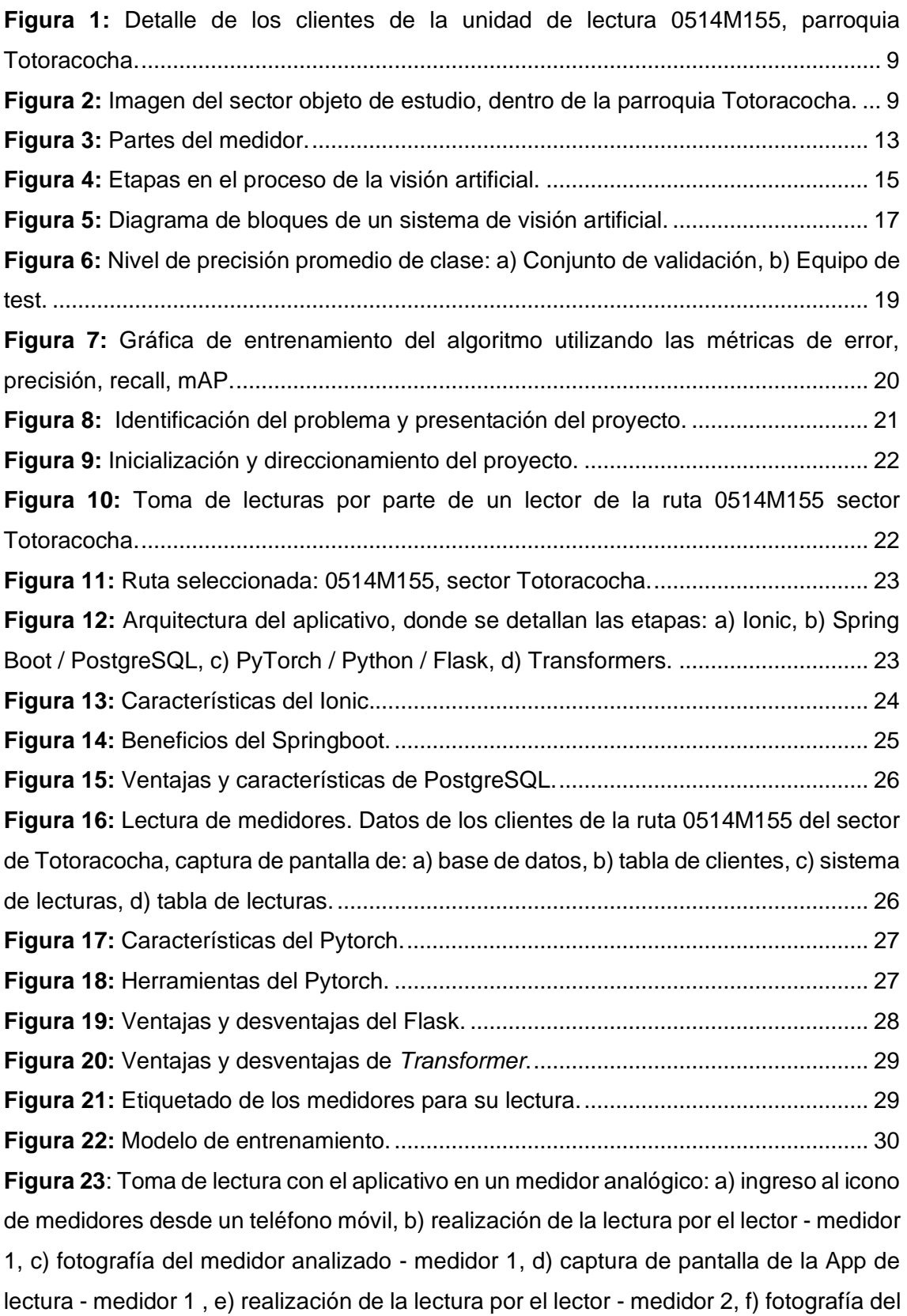

medidor analizado - [medidor 2, g\) captura de pantalla de la App de lectura -](#page-39-0) medidor 2, [h\) captura de pantalla de la App de lectura -](#page-39-0) medidor 2................................................ 32 **Figura 24**[: Resultados de la lectura obtenidos por la App, capturas de pantalla de: a\)](#page-40-0)  [número de medidor y lectura, b\) almacenamiento de la información nos indica la fecha](#page-40-0)  [y hora, c\) lectura obtenida del medidor..........................................................................](#page-40-0) 33 **Figura 25:** [Digitalización de lecturas por parte del lector de la ruta 0514M155 sector](#page-42-3)  [Totoracocha; captura de imagen de: a\) pantalla inicial de la App –](#page-42-3) contratista, b) toma [de lecturas; fotografías de: c\) Medidor a ser analizado, d\) Lector digitalizando lectura;](#page-42-3)  [captura de pantalla de: e\) lectura digitalizada; ubicación río Malacatus y Paján, número](#page-42-3)  de medidor: 1000503330. [..............................................................................................](#page-42-3) 35 **Figura 26:** [Toma de lectura con la App de visión artificial, capturas de pantalla: a\) icono](#page-43-2)  [de la App, b\) pantalla inicial de la App; fotografías de: c\) medidor a ser analizado, d\)](#page-43-2)  [lector tomando fotografía; captura de pantalla de: e\) lectura del medidor, \(río Malacatus](#page-43-2)  [y Paján, número de medidor: 1000034105\).](#page-43-2) ................................................................. 36

# **LISTA DE TABLAS**

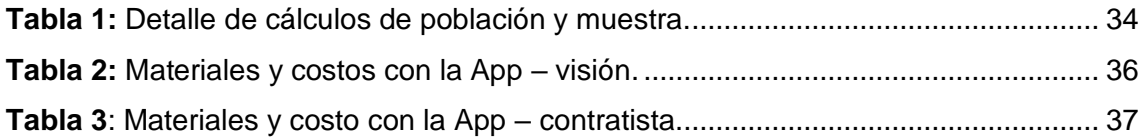

# **ÍNDICE DE ANEXOS**

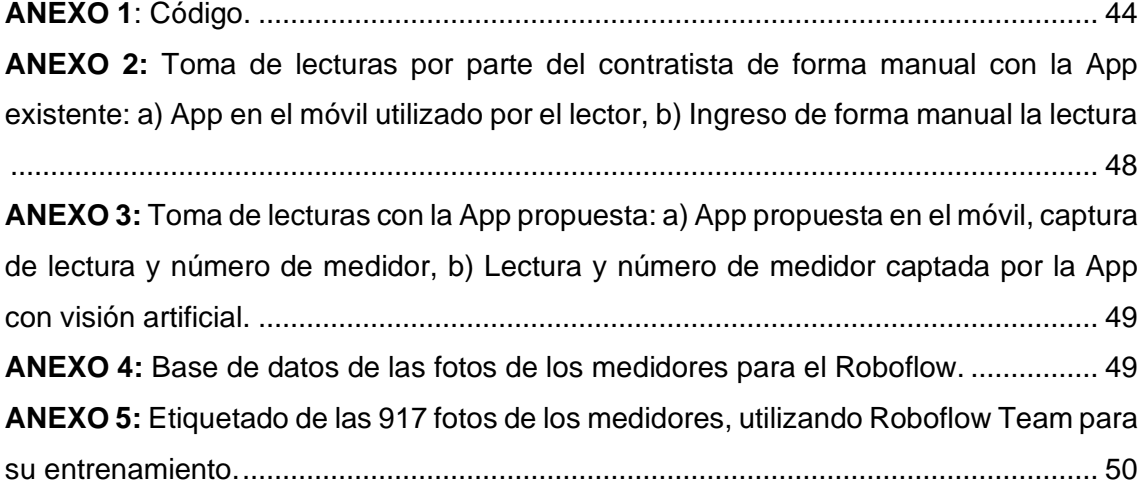

#### **CAPÍTULO 1**

<span id="page-13-0"></span>En las últimas décadas, el desarrollo tecnológico ha sufrido importantes cambios gracias a la forma de acceso y difusión de la información; ejecutándose varias investigaciones sobre aplicativos móviles, que sin duda establecen un aporte valioso para el presente proyecto de investigación, en este caso la lectura de medidores eléctricos analógicos/digitales mediante visión artificial.

En la ciudad de Cuenca, la Empresa Eléctrica Regional CENTROSUR ofrece el servicio de energía eléctrica para los hogares y la medición del consumo se lo realiza mediante medidores eléctricos de tipo digital o analógico.

Para ambos tipos de medidores, el servicio de toma de lectura se lo realiza a través de un dispositivo electrónico llamado PDA, siendo el personal contratado por la empresa el encargado de ejecutar dichas operaciones.

Al ser realizada la lectura por el personal de la empresa, esta puede estar sujeta a posibles errores, por ejemplo, confundir un carácter leído y/o una mala digitalización para el almacenamiento en la base de datos, provocando así que existan datos erróneos y por ende causando malestar al abonado al recibir la planilla con un consumo no real.

Según el estudio realizado en Diseño de un sistema móvil para la lectura de medidores mediante tecnología Bluetooth, indican que en el Perú el proceso de toma de lecturas lo realizan de forma manual, originando pérdidas de tiempo, debido a que la lectura lo registran en la hoja física y posteriormente ingresan al sistema de facturación; adicionalmente ocurren errores de digitación y facturación mensual inexacta (Saravia et al., 2014).

Por su parte, el estudio realizado en Costa Rica, indica que la principal problemática presente en las empresas distribuidoras es la toma de lecturas en los contadores de energía eléctrica, principalmente en abonados de tarifa residencial, pues son la mayor proporción de clientes. La problemática se origina debido a que la toma de lectura es realizada por personal técnico de forma manual, implicando errores de información, poca eficiencia y pérdida de recursos Para solventar lo indicado, los autores propusieron automatizar el sistema de lectura de medidores por medio de comunicación vía radio frecuencia. Con esto, se pretende tener mayor control y seguridad en el tratamiento de los datos, fiabilidad en la transmisión y escalabilidad para futuros requerimientos de la distribuidora (Calderón, 2012).

Por otro lado, el estudio realizado en Sistema de Visión Artificial para la medición de desplazamientos en un prototipo a escala de una estructura civil, enfatiza que la visión por computador o visión artificial está en creciente auge, por lo que, puede aplicarse en distintas áreas como la medicina, ingeniería, arquitectura, etc., debido a que permite realizar mediciones, reconocer objetos y realizar procesos de inspección automática, sin ser necesario el contacto con los objetos a ser analizados (Marrugo, 2017).

Por su parte, el estudio realizado en Propuesta de una aplicación móvil para el acceso a geo-información del transporte público de Riobamba, enfatiza en su trabajo que, el desarrollo de una aplicación móvil mediante la utilización de mapas georreferenciados ha favorecido a los índices de lecturas de la Empresa Eléctrica Provincial Cotopaxi S.A. (ELEPCOSA). La metodología Mobile-D fue usada para esto, la cual ayudó a la organización a fortalecer sus estrategias de gestión administrativas y económicas; siendo de gran utilidad en la toma de decisiones (Toledo et al., 2022)

Por otro lado, el estudio realizado en Aplicación móvil para toma de lecturas de medidores eléctricos de ELEPCO S.A. basados en mapas digitales georreferenciados, menciona que en ocasiones existe una incorrecta toma de lecturas por parte del personal a cargo, debido a la inadecuada utilización del software de medición o por realizar de manera acelerada la toma de lecturas; originándose datos incompletos. Posteriormente al finalizar las mediciones, estas son llevadas para el cálculo de la respectiva facturación, pero por tener datos incompletos, se ven obligados a ir por segunda vez a los lugares donde se tuvo errores (Veloz, 2016).

Mientras que, el estudio de Evaluación de la innovación tecnológica en la toma de lectura de medidores de energía eléctrica, indica que la automatización en el proceso de toma de lecturas en los medidores de energía eléctrica es posible, incrementado los resultados de productividad y calidad de manera inmediata; de forma que, se deba adoptar los correctivos necesarios para la mejora del subproceso (Guerrero, 2007).

Finalmente, el trabajo de investigación denominado Sistema de control automático de medidores de energía eléctrica para la lectura, corte y reconexión a través de las redes GSM/GPRS en la Empresa Eléctrica Ambato S.A, propone la automatización de todos los pasos de lectura de medidores eléctricos, mediante la transmisión de datos a través de la red de telefonía móvil que permite realizar las operaciones de lecturas de manera remota en tiempo real (Sánchez, 2021).

Con los antecedentes expuestos, se desarrolló una App para la lectura de medidores que utiliza las nuevas tecnologías que actualmente se encuentran disponibles dentro del área de OCR, inteligencia y visión artificial, así como internet para telefonía móvil, que permitan automatizar los procesos y simplificar las actividades de lectura de

7

medidores del tipo analógico y digital, obteniendo una herramienta que facilite el trabajo de las personas encargadas de las lecturas.

Ante lo indicado, se puede enfatizar que el objetivo del proyecto es brindar tanto a la Empresa Eléctrica como al abonado una App con visión artificial que minimice errores de lecturas.

#### <span id="page-15-1"></span><span id="page-15-0"></span>**1.1 Objetivos**

#### **Objetivo general**

Desarrollar un aplicativo móvil que ayude a la lectura de medidores eléctricos analógicos o digitales aplicando la metodología Mobile-D para mejorar la eficiencia de lectura de medidores eléctricos.

### **Objetivos específicos**

- <span id="page-15-2"></span>• Fundamentar teóricamente la aplicación móvil para lector de medidores o contadores eléctricos mediante la recolección de información de investigaciones previas, contando con información actualizada y de calidad.
- Realizar un análisis siguiendo las etapas y fases de la metodología Mobile-D obteniendo los parámetros que se necesita para el desarrollo de la aplicación móvil.
- Analizar los datos obtenidos durante la aplicación de la metodología de desarrollo y de las técnicas de investigación alineándolas en forma de actividades de medición, proporcionando resultados cuantificados sobre los tiempos empleados.

# <span id="page-15-3"></span>**1.2 Alcance**

El desarrollo del aplicativo, se lo realizó en la Unidad Académica de Posgrado de la Universidad Católica de Cuenca, bajo la guía y supervisión del tutor y personal de investigación de esta dependencia. Posteriormente, para probar la aplicación y recopilar la información, se utilizará un sector del área de concesión de la Empresa Eléctrica Regional CENTROSUR de Cuenca, específicamente en la parroquia Totoracocha. Se desarrolló por el lapso de un mes, como se indica en el cronograma de actividades de la *[Figura 1.](#page-16-1)*

|                   | Elmeto Animals Actual Ross 2021   Magazingda) |       |                     |                                      |     |    |        |                                                                                      |       | $-250$                                             |
|-------------------|-----------------------------------------------|-------|---------------------|--------------------------------------|-----|----|--------|--------------------------------------------------------------------------------------|-------|----------------------------------------------------|
| Unidad de         | Cod.<br>lectura Contratista                   | olan. |                     | lectura planificadas creadas válidas |     |    | väldas | Fe lectura Fin periodo Ordenes Ordenes Ordenes Ordenes no Ordenes no<br>registradas. | Error | Contratista-Formato                                |
| 1629 0514M155 E1A |                                               |       | 16/2/2022 16/2/2022 | 533                                  | 533 | 53 |        |                                                                                      |       | O.O% GONZ ZUAREZ, LOS ANDES, YANAUROO, 13 DE ABRIL |

<span id="page-16-1"></span>**Figura 1:** Detalle de los clientes de la unidad de lectura 0514M155, parroquia Totoracocha. **Fuente:** Autor

Adicionalmente, en la *[Figura 2](#page-16-2)* se presenta los sectores que son parte del objeto de estudio.

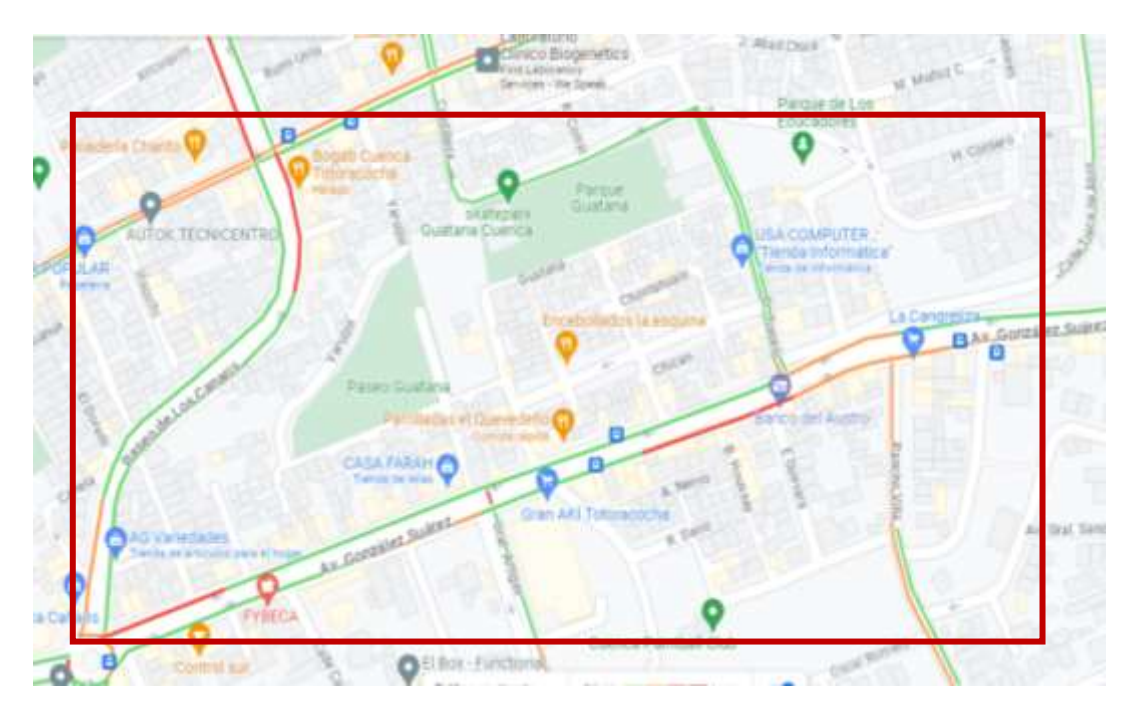

<span id="page-16-2"></span>**Figura 2:** Imagen del sector objeto de estudio, dentro de la parroquia Totoracocha. **Fuente:** Autor.

#### <span id="page-16-0"></span>**1.3 Formulación del problema**

Uno de los principales problemas que se puede observar en las empresas eléctricas a nivel nacional, es que la lectura de los medidores se realiza en gran parte de forma manual. Para ello, se utiliza aproximadamente 50 hojas de papel bond para cada una de las rutas de trabajo, estas son impresas con los códigos de los clientes, número de medidor, lectura anterior y se deja el casillero de lectura actual. Una vez realizado el recorrido y las lecturas, estas hojas son entregadas al personal codificador, lo que a su vez sirve como control de actividades del empleado (Guerrero, 2007).

Otro de los problemas encontrados, en este caso en la Empresa Eléctrica Ambato S.A, es que pese al ser la lectura mediante la utilización del dispositivo eléctrico PDA, estas están sujetas a errores, por ejemplo, por digitalizar incorrectamente la lectura para el almacenamiento en la base de datos (Sánchez, 2021).

Ante lo indicado, se puede concluir que el problema que se presenta en la actualidad es que la lectura de medidores se realiza de forma manual, es decir una persona autorizada sale al campo a revisar de casa en casa las lecturas, ahí procede a capturar los datos de cada medidor, para después ingresarlos al sistema de la empresa eléctrica distribuidora. En esta última fase, cada operador ingrese los datos recopilados perteneciente a 1000 ubicaciones técnicas, con un total de 40000 medidores. Todo lo indicado dura entre tres y cinco días y no está exento de cometer errores. Si la información es incorrecta, se debe enviar nuevamente una persona a revisar la lectura, originando pérdida de tiempo y retraso en los procesos de facturación, originando insatisfacción de los clientes y un costo adicional para la empresa (Saravia et al., 2014)

Las empresas eléctricas a nivel nacional no cuentan con un sistema que ayude a la lectura de medidores eléctricos analógicos/digitales de manera sistematizada, debido a que no se han realizado estudios previos para contar con un sistema de control, lo que da como resultado el desconocimiento de las condiciones óptimas en las cuales se puede trabajar en la lectura correcta de los medidores.

#### <span id="page-17-0"></span>**1.4 Justificación**

La motivación que impulsó el desarrollo de la presente investigación fue mejorar el proceso de lecturas de medidores eléctricos; como es natural, por errores humanos involuntarios se pueden producir fallas de toma de lectura, desencadenando en desperdicio de recursos tecnológicos, económicas, de personal y de tiempo. Aunque, la Empresa Eléctrica Regional CENTROSUR de Cuenca en el sector de la Parroquia Totoracocha no tuvo reclamos actualmente, es seguro que en otros sectores se pueden dar estos inconvenientes o en otras empresas eléctricas distribuidoras a nivel nacional; causando serios problemas en estas instituciones. Los errores pueden darse ya sea, en el momento de la lectura o de la digitación de la información en el sistema. Es por esto que, con el presente estudio se aporta con una solución tecnológica para la solución del problema.

La utilización de la metodología planteada contribuye como fuente de consulta y modo de práctica para el investigador que lleve a cabo temas similares, o afines, así como la implementación de la metodología y de cómo se usó sus fases para el desarrollo del proceso investigativo.

10

La idea de este proyecto surgió bajo las condiciones y necesidades que tienen muchas empresas eléctricas nacionales, para obtener un buen índice de coincidencia de lectura levantadas y se encontró como utilidad práctica de la investigación que contribuirá con el proceso de toma de lecturas con mejores rendimientos del personal; en cuanto al levantamiento de datos, buscando mejorar la eficiencia en los cobros de las empresas eléctricas nacionales distribuidoras y de esta forma contribuir en el desarrollo del país.

Es importante considerar que, existe disponibilidad de información sobre el tema planteado, con lo cual se determinó las herramientas que contribuyeron al buen desarrollo de la investigación, lo que enriqueció los conocimientos y fue parte del desarrollo de la comunidad estudiantil e investigativa.

Los beneficiarios del proyecto investigativo directamente es el personal de lecturas contratado o encargado de levantamiento de datos de los contadores de consumo eléctrico, e indirectamente los clientes de las empresas eléctricas nacionales distribuidoras puesto que, al llevar una lectura de forma automatizada, la entidad puede actuar con más eficacia y eficiencia en este proceso.

#### **CAPÍTULO 2**

#### **2. MARCO TEÓRICO**

#### <span id="page-19-2"></span><span id="page-19-1"></span><span id="page-19-0"></span>**2.1 Medidores eléctricos**

Un contador o medidor de energía es un equipo que ayuda a controlar o medir el consumo de energía suministrada a los clientes, este equipo mide la cantidad de energía eléctrica que se consume en una vivienda, ayudando a la empresa eléctrica distribuidora a realizar una facturación adecuada a sus clientes por la energía consumida.

Hay que recalcar que, actualmente existen dos tipos de medidores o contadores de energía, los cuales son: electrónicos y electromecánicos.

Un medidor de consumo eléctrico tiene la finalidad de medir el consumo de energía eléctrica (kWh) de un circuito, los cuales se pueden clasificar considerando su tecnología de construcción, conexión interna y conexión a la red. A continuación, se describen los tipos de medidores que fundamentaron el desarrollo del proyecto.

#### **2.1.1 Tipos de medidores eléctricos**

<span id="page-19-3"></span>En esta subsección, se explica los tipos de medidor y las diferentes utilizaciones de estos.

#### *2.1.1.1 Medidor electromecánico convencional*

<span id="page-19-4"></span>Este tipo de medidor está conformado por dos bobinas montadas sobre un núcleo de chapa magnética. La una bobina (bobina de corriente) está conectada en serie con el conductor por el que circula la corriente principal y la otra en derivación (bobina de tensión). Ambas bobinas originan flujos magnéticos que actúa sobre un disco de aluminio. La finalidad de estos flujos magnéticos es provocar un movimiento de rotación del disco de aluminio mediante pares de torque de giro, a una velocidad angular proporcional a la potencia. Para el frenado del disco se utiliza un imán (freno de corrientes parásitas), cuya finalidad es que la velocidad angular del disco sea proporcional a la carga (Hernández et al., 2013)

En la *[Figura 3](#page-20-1)*, se muestra la estructura del medidor electromecánico.

12

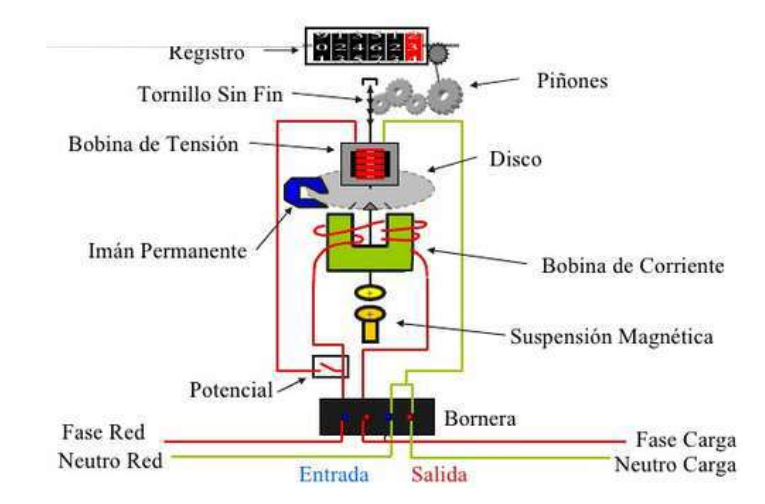

<span id="page-20-1"></span>**Figura 3:** Partes del medidor.

**Fuente:** (Samaniego y Velesaca, 2016)**.**

Las características principales de este medidor se indica a continuación:

- a) Corriente nominal (In): corriente nominal de funcionamiento del medidor.
- b) Corriente máxima (Imáx): corriente límite que soporta el medidor en régimen normal y cortocircuito.
- c) Tensión nominal (Vn): tensión nominal que soporta el medidor.
- d) Constante del disco (kWh): expresa el número de vatios hora, correspondiente a una revolución del disco.
- e) Clase de precisión: error de medición del medidor, expresado en porcentaje (Samaniego y Velesaca, 2016).

#### *2.1.1.2 Medidor eléctrico digital*

<span id="page-20-0"></span>En este tipo de medidor se utiliza un microprocesador que produce pulsos de salida, con una frecuencia proporcional a los Wh consumidos. Este medidor posee dispositivos electrónicos con mayor precisión que los electromagnéticos.

El medidor eléctrico presenta varias alternativas, es decir, los estados se muestran secuencialmente en un único display, exhibe alternadamente los estados de energía activa (kWh) y energía reactiva (kVARh). El registro, se lo realiza mediante un proceso digital utilizando microprocesadores y memorias (Samaniego y Velesaca, 2016).

El presente proyecto se aplica a la toma de lecturas en medidores estáticos monofásicos, que miden la energía activa en redes eléctricas. El medidor cumple las especificaciones del estándar IEC 61036 que trata sobre requisitos generales y condiciones de ensayo para equipos de medición de electricidad (Pazmiño, 2019).

#### *2.1.1.2.1 Estructura*

<span id="page-21-0"></span>La estructura exterior de los medidores está compuesta de policarbonato y como protección y aislamiento posee una tapa principal (Hernández et al., 2013). Las partes que constituyen este medidor se describe a continuación:

- a) Pantalla: visualiza la lectura del medidor, está conformada por cinco dígitos enteros más un decimal.
- b) Memoria y microcontrolador: el microcontrolador tiene la función de convertir las señales analógicas de corriente y tensión en digitales mediante un ADC. La memoria tiene como función almacenar durante 40 años después de apagar el medidor.
- c) Varistor: protege al medidor contra variaciones de tensión (Alvarellos et al., 2047).
- d) Led de encendido: indica el estado de funcionamiento del medidor, permite visualizar si existe o no ausencia de tensión en la entrada del medidor.
- e) Led de Parpadeo: indica de forma visual si existe consumo o no por parte del usuario, es decir, si el led parpadea de forma rápida, el consumo del cliente es elevado, si parpadea de forma lenta el consumo es mínimo y en el caso de que no parpadea no existe consumo (Martínez y Domingo, 2012).

#### **2.1.2 Lectura de medidores**

<span id="page-21-1"></span>La lectura se toma de derecha a izquierda anotando el número que señale cada una de las agujas cumpliendo las siguientes indicaciones:

- a) Las agujas se mueven desde uno hacia el cero.
- b) En el caso que la aguja se encuentre entre el nuevo y cero, se considera el cero (en este caso se considera el número menor).
- c) En el caso de que la aguja se encuentre o ya paso por el cero, se anota el número mayor, por ejemplo, entre el uno y dos, se considera el dos.

#### <span id="page-21-2"></span>**2.2 Visión artificial**

Según la Asociación de Automatización por Imágenes (Automated Imaging Association, AIA), la visión artificial es aplicable en procesos industriales y no industriales, mediante la combinación de hardware y software que permite la captación y procesamiento de imágenes.

Los sistemas de visión artificial cuentan con sensores digitales protegidos en el interior de cámaras industriales con ópticas especializadas para adquirir imágenes, de forma que el hardware y software informático pueden procesar, analizar y medir diversas características a la hora de tomar decisiones (Ramírez, 2014).

#### **2.2.1 Ventajas de la visión artificial**

<span id="page-22-0"></span>La visión artificial se destaca por su velocidad, precisión y repetividad en el procesamiento de escenas o imágenes estructuradas, por ejemplo, un sistema de visión artificial en una línea de producción puede inspeccionar cientos o miles de piezas por minuto. La clave del correcto funcionamiento de la visión artificial gira en torno a la resolución de la cámara (Ramírez, 2014).

Con la aplicación de la visión artificial se elimina el contacto físico entre el sistema de monitoreo y las piezas de producción, por lo que, se elimina el tiempo y los costes de mantenimiento asociados al desgaste de los componentes mecánicos del sistema de monitoreo, además reduce la participación humana en el proceso de fabricación, evitando que las personas estén expuestas a entornos peligrosos.

#### **2.2.2 Etapas en un proceso de visión artificial**

<span id="page-22-1"></span>Las etapas de un proceso de visión artificial son un sistema organizado y correctamente estructurado, como se indica en la *[Figura 4.](#page-22-2)*

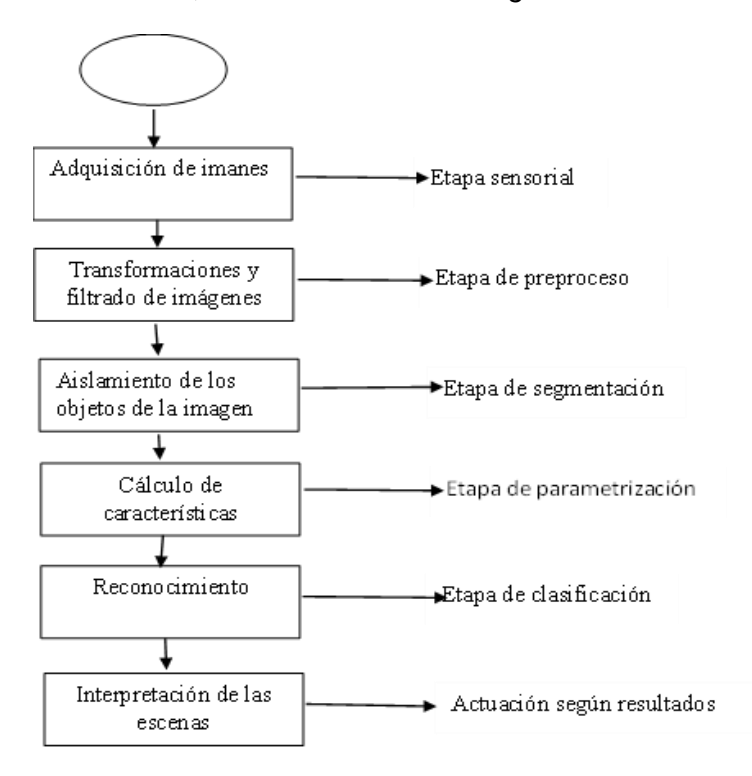

<span id="page-22-2"></span>**Figura 4:** Etapas en el proceso de la visión artificial. **Fuente:**(González et al., 2006)

De la *[Figura 4](#page-22-2)*, se puede describir lo siguiente*:* 

- a) Primer paso: adquisición de la imagen mediante sensores, capacidad para digitalizar la señal producida por el sensor.
- b) Segundo paso: preprocesamiento de dicha imagen que permite mejorar la imagen de forma que el objetivo final tenga mayor posibilidad de éxito.
- **c)** Tercer paso: segmentación, cuya finalidad es dividir la imagen en las partes que la constituyen o los objetos que la forman (Ramírez, 2014).
- d) Cuarto paso: parametrización permite extraer rasgos que producen alguna información cuantitativa de interés o características básicas para diferenciar una clase de objetos de otra.
- e) Quinta paso: reconocimiento es el proceso que asigna una etiqueta a un objeto basada en la información que proporcionan los descriptores (clasificación).
- f) Sexta etapa: interpretación, asigna significado al conjunto de objetos reconocidos.

#### **2.2.3 Componentes de un sistema de visión artificial**

<span id="page-23-0"></span>Los elementos de hardware mínimos necesarios para un sistema de visión artificial, se describe a continuación y se indican en la *[Figura 5](#page-24-0)*.

- a) Sensor óptico: produce una imagen completa con un período de captura de 1/30 segundos. El sensor óptico puede ser un cámara.
- b) Tarjeta de adquisición de imagen: permite digitalizar la imagen captada por el sensor óptico.
- c) Computador: almacena la imagen digitalizada para su procesamiento.
- d) Monitor de vídeo: visualiza imágenes o escenas captadas, resultado del procesamiento realizado en la computador (González et al., 2006).

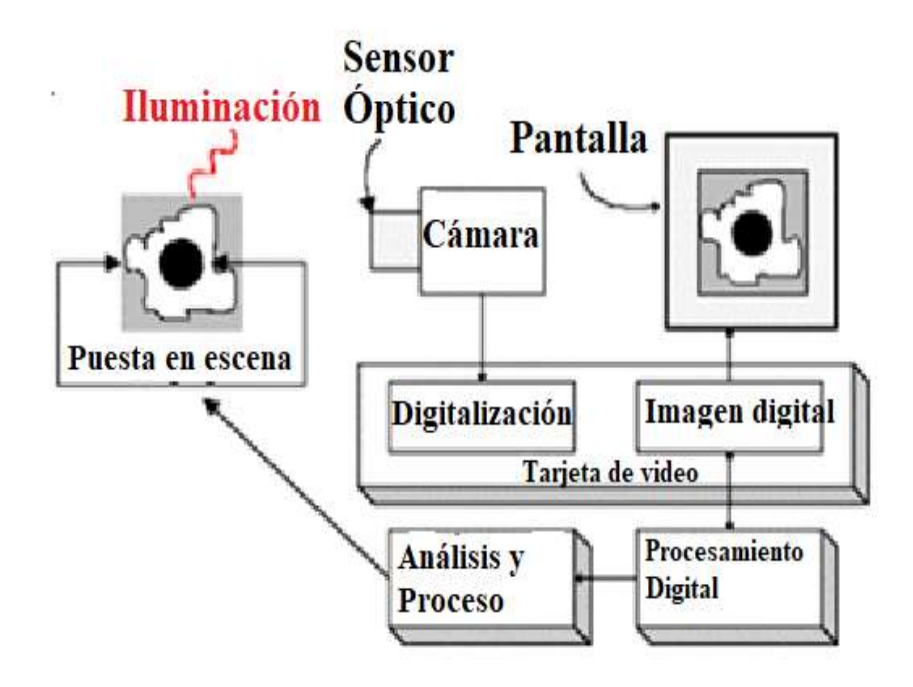

<span id="page-24-0"></span>**Figura 5:** Diagrama de bloques de un sistema de visión artificial. **Fuente:** (González et al., 2006).

# **CAPÍTULO 3**

#### **3. MARCO METODOLÓGICO**

#### <span id="page-25-2"></span><span id="page-25-1"></span><span id="page-25-0"></span>**3.1 Enfoque de la investigación**

El presente proyecto se basó en los siguientes tipos de investigación:

- a) Investigación bibliográfica: recopila información de diferentes fuentes con temas relacionados al proyecto propuesto.
- b) Investigación de campo: recolecta información de campo donde se origina el problema para dar posibles soluciones.
- c) Investigación aplicada: en base a lo investiga, se aplica en la ejecución del proyecto propuesto.
- d) Método deductivo: permite ir de lo general a lo especifico. Este método permitió concluir el proceso de toma de lecturas para ser aplicado al proyecto propuesto.

#### <span id="page-25-3"></span>**3.2 Nivel de investigación**

Para el desarrollo del tema propuesto, se trabajó con el sistema operativo Android por su versatilidad y por qué se encuentra instalado en la gran mayoría de dispositivos móviles de alta y media gama; además, su costo es asequible en comparación con otros dispositivos con diferente sistema operativo.

El lenguaje de programación aplicado para el desarrollo del tema propuesto es Java, puesto que permite realizar aplicaciones en dispositivos que tienen sistema operativo Android.

Además, se usó como base de datos Sqlite; base de datos ligera y administrable, la cual no usa un servidor, lo cual es una ventaja; pues, no tiene limitaciones de memoria.

#### **3.2.1 Metodología del algoritmo de visión artificial.**

<span id="page-25-4"></span>El modelo de visión artificial utilizado en el presente proyecto fue construido mediante un proceso que incluye la recolección de datos, que para en este caso, estos datos fueron recopilados mediante imágenes de los medidores de la ruta 0514M155, del sector Totoracocha, de la ciudad de Cuenca. Esta recopilación de datos es importante para el desarrollo de modelos de visión artificial, pues es necesario poseer con un conjunto de datos que permita etiquetar las características principales, en este caso, la lectura y número de medidor y así poder entrenar el modelo de forma efectiva.

Para el etiquetado de los datos, se utilizaron las coordenadas en *x*, *y* del número y lectura de los medidores eléctricos, lo cual fue realizado con la ayuda de la herramienta Roboflow. El etiquetado de la lectura y número de medidor se debe realizar de manera precisa para garantizar la calidad de los datos, pues este proceso consume tiempo y recurso.

De las 917 imágenes utilizadas para la predicción, 639 de ellas se utilizaron para el entrenamiento del modelo (69,7%), 97 imágenes se utilizaron para el testeo (10,6%) y 181 imágenes se utilizaron para validar el modelo entrenado (19,7%).

En la *[Figura 6,](#page-26-0)* se indica la precisión de la validación y testeo de las imágenes de los medidores.

![](_page_26_Figure_3.jpeg)

<span id="page-26-0"></span>**Figura 6:** Nivel de precisión promedio de clase: a) Conjunto de validación, b) Equipo de test.

**Fuente:** Autor.

El modelo de visión artificial utilizado en este proyecto fue entrenado utilizando la arquitectura YOLOv5. Los resultados de la evaluación del modelo, indicado en la *[Figura](#page-27-2)*  [7,](#page-27-2) fueron altamente satisfactorios, con un mAP de 97,6%, una precisión de 96,9% y una tasa de recordación del 95,4%. El mAP es una medida de precisión del modelo en la detección de objetos, la precisión y tasa de recordación son medidas de la precisión y el rendimiento del modelo en la tarea de detección de objetos.

19

![](_page_27_Figure_0.jpeg)

<span id="page-27-2"></span>**Figura 7:** Gráfica de entrenamiento del algoritmo utilizando las métricas de error, precisión, recall, mAP.

**Fuente:** Autor.

En este proyecto, se desarrolló un modelo de inteligencia artificial utilizando la técnica de aprendizaje profundo basada en Transformers, con el objetivo de digitalizar los caracteres que se encuentran en el número de medidor y la lectura actual. Este modelo se basó en un proceso de ajuste fino con transferencia de conocimiento, lo que permitió mejorar la precisión de los resultados obtenidos al digitalizar los caracteres.

En particular, se utilizó un modelo pre-entrenado en la plataforma Hugginface, el cual fue adaptado y ajustado a las necesidades específicas de este proyecto mediante el proceso de ajuste fino. Esto permitió que el modelo pudiera aprender y entender mejor las características de los caracteres en los números de medidor y las lecturas actuales, lo que se tradujo en una mayor precisión en el proceso de digitalización.

#### <span id="page-27-1"></span><span id="page-27-0"></span>**3.3 Metodología Mobile-D**

#### **3.3.1 Fase 1: Reconocimiento del área de estudio**

Como se observa en la *[Figura 8,](#page-28-1)* esta fase consta de tres etapas: recolección de la información, identificación de usuarios y determinación de requerimientos del aplicativo.

![](_page_28_Picture_444.jpeg)

<span id="page-28-1"></span>**Figura 8:** Identificación del problema y presentación del proyecto. **Fuente:** (Parra, 2016)**.** 

# **3.3.2 Fase 2: Inicialización**

<span id="page-28-0"></span>La fase de inicialización consiste en el establecimiento del proyecto, así como los recursos necesarios para lograrlo, como se detalla en la *[Figura 9](#page-29-2)*.

![](_page_29_Figure_0.jpeg)

<span id="page-29-2"></span>**Figura 9:** Inicialización y direccionamiento del proyecto. **Fuente:** (Parra, 2016).

#### **3.3.3 Fase 3: Desarrollo**

<span id="page-29-0"></span>En esta fase, se identificó el proceso de toma de lecturas, la ruta para el levantamiento de información de los clientes y se explica la arquitectura utilizada para realizar la App propuesta con visión artificial.

# <span id="page-29-1"></span>*3.3.3.1 Proceso de toma de lectura*

Se identifica el proceso general que utilizan las personas autorizadas para la toma de lecturas. Este proceso se lo realizó en noviembre del 2022, como se indica en la *[Figura 10.](#page-29-3)*

![](_page_29_Figure_6.jpeg)

<span id="page-29-3"></span>**Figura 10:** Toma de lecturas por parte de un lector de la ruta 0514M155 sector Totoracocha. **Fuente:** Autor.

## <span id="page-30-0"></span>*3.3.3.2 Identificación de la ruta de lectura*

La ruta seleccionada para las pruebas fue autorizada mediante una solicitud al Departamento de Comercialización de la Empresa Eléctrica Regional CENTROSUR de Cuenca, perteneciente a la ruta 0514M155, como se indica en la *[Figura 11.](#page-30-2)*

![](_page_30_Figure_2.jpeg)

<span id="page-30-2"></span>**Figura 11:** Ruta seleccionada: 0514M155, sector Totoracocha. **Fuente:** Autor.

### <span id="page-30-1"></span>*3.3.3.3 Arquitectura para la App con visión artificial*

Para este proyecto, se ha seleccionado la arquitectura cliente-servidor, la misma que se presenta en la *[Figura 12](#page-30-3)* y se describe paso a paso el funcionamiento de cada etapa que consta la arquitectura.

![](_page_30_Figure_6.jpeg)

<span id="page-30-3"></span>**Figura 12:** Arquitectura del aplicativo, donde se detallan las etapas: a) Ionic, b) Spring Boot / PostgreSQL, c) PyTorch / Python / Flask, d) Transformers. **Fuente:** Autor.

La *[Figura 12](#page-30-3)*, emplea una interfaz muy sencilla, visualmente atractiva y muy intuitiva, con el fin de mejorar la experiencia del usuario. El sistema consiste en la captura o toma de una fotografía del medidor (Frontend), el mismo que transforma en un formato base 64 para recibirlo en el Backend y enviarlo en tiempo real a la inteligencia artificial entrenada.

La inteligencia artificial realiza el análisis respectivo y marca el área requerida (número de medidor y lectura), para posteriormente enviarlo a la tecnología OCR (Transformers-Hugginface) digitalizando dichos campos y así almacenándolos en la base de datos, logrando así un proceso de automatización.

La descripción de la arquitectura que conforma la *[Figura 12,](#page-30-3)* se explica a continuación:

a) Ionic: es un Framework orientado al desarrollo de plataformas web que permite mejorar la experiencia de usuario. En la *[Figura 13](#page-31-0)*, se indica las características importantes.

![](_page_31_Picture_349.jpeg)

<span id="page-31-0"></span>**Figura 13:** Características del Ionic. **Fuente**: (Bellot, 2014).

b) Springboot: es un Framework diseñado para el lenguaje Java, en el cual se puede crear desde aplicaciones muy pequeñas y simples hasta aplicaciones con características e infraestructuras más avanzadas, busca reducir la longitud de código, a la vez que trata de simplificar el desarrollo de aplicaciones web. En la *[Figura 14,](#page-32-0)* se indica los beneficios.

PostgreSQL: es un sistema gestor de bases de datos, orientadas a objetos de código abierto. Se usa para el almacenamiento de datos, procesado de datos, sistemas de ubicación geográfica, bases de datos para servicios web, etc. En la *[Figura 15](#page-33-0)*, se indica las ventajas y características.

En la *[Figura 16,](#page-33-1)* se indica la base de datos utilizado para el presente trabajo de titulación.

Fácil de manejar ya que su uso es intuitivo y más aún si conoce el lenguaje Java Es muy segura ya que cuenta con estándares y protocolos que brindan la seguridad suficiente al aplicativo a desarrollar. Además, cada cierto tiempo realizan test de vulnerabilidades, y en caso de existir alguna la parchan y lanzan una nueva actualización. Es más productivo ya que brinda una mejor experiencia al programar. Tiene un gran soporte ya que cuenta con una gran comunidad y foros en los cuales puede solventar dudas acerca de su uso. Existe una gran cantidad para leer y aprender sobre este Framework.

<span id="page-32-0"></span>**Figura 14:** Beneficios del Springboot. **Fuente:** (Bellot, 2014).

.

![](_page_33_Figure_0.jpeg)

<span id="page-33-0"></span>**Figura 15:** Ventajas y características de PostgreSQL.

**Fuente:** (Bellot, 2014).

![](_page_33_Figure_3.jpeg)

![](_page_33_Picture_239.jpeg)

 $(a)$  (b)

![](_page_33_Figure_6.jpeg)

Data output Messages Notifications

![](_page_33_Picture_240.jpeg)

 $\qquad \qquad \textbf{(c)} \qquad \qquad \textbf{(d)}$ 

<span id="page-33-1"></span>**Figura 16:** Lectura de medidores. Datos de los clientes de la ruta 0514M155 del sector de Totoracocha, captura de pantalla de: a) base de datos, b) tabla de clientes, c) sistema de lecturas, d) tabla de lecturas. **Fuente:** Autor.

c) Pytorch: consiste en un marco de aprendizaje automático de código abierto que permite mejorar la transición entre algoritmos orientados a la investigación hacia el campo de la producción, parte de las características que identifican Pythorch. En la *[Figura 17,](#page-34-0)* se describen las características.

El Pytorch tiene un ecosistema variado de bibliotecas y herramientas, entre las cuales consta Captum, Geométirico PyTorch y Skorch, que se describen en la *[Figura 18.](#page-34-1)*

![](_page_34_Figure_2.jpeg)

<span id="page-34-0"></span>**Figura 17:** Características del Pytorch. **Fuente:** (Bellot, 2014).

![](_page_34_Figure_4.jpeg)

<span id="page-34-1"></span>**Figura 18:** Herramientas del Pytorch. **Fuente:** (Bellot, 2014).

Flask: para la creación de la aplicación que contiene el algoritmo entrenado, se implementó en Flask**.** Este es un Framework de desarrollo de aplicaciones orientadas a la Web, permite alojar el algoritmo y ejecutarlo

mediante estándares, normas y lenguaje propiamente de Python. Las ventajas y desventajas del Flask, se observa en la *[Figura 19.](#page-35-0)*

![](_page_35_Figure_1.jpeg)

<span id="page-35-0"></span>**Figura 19:** Ventajas y desventajas del Flask. **Fuente:** (Bellot, 2014).

d) Transformer - Huggingface: es un algoritmo orientado a OCR; permite el reconocimiento de palabras dentro de imágenes planas, con el fin de extraer el texto de las imágenes y darle un valor a cada área detectada. También, permite entrenar el algoritmo para detectar y clasificar textos y mejorar el tiempo de respuesta de la detección. En la *[Figura 20](#page-36-2)*, se indican las ventajas y desventajas.

![](_page_36_Figure_0.jpeg)

<span id="page-36-2"></span>**Figura 20:** Ventajas y desventajas de *Transformer*. **Fuente:** (Bellot, 2014).

#### <span id="page-36-0"></span>**3.4 Roboflow**

Consiste en una plataforma de libre acceso que permite el etiquetado de imágenes de forma rápida e intuitiva, dando como resultado un *data-set* (conjunto de datos) con *bounding-box* (cuadro delimitador) y *labels* (etiquetas).

#### **3.4.1 Etiquetado**

<span id="page-36-1"></span>El etiquetado se llevó a cabo manualmente, de las 917 imágenes tomadas de medidores, en las cuales se ubicaron los *bounding-box* respectivos de los medidores para reconocer el número de medidor y el número respectivo de su lectura.

En la *[Figura 21,](#page-36-3)* se indica el etiquetado manual de las fotos de los medidores, para ello se ubicaron los bounding-box respectivos, solamente en el número y lectura de la foto del medidor

![](_page_36_Figure_7.jpeg)

<span id="page-36-3"></span>**Figura 21:** Etiquetado de los medidores para su lectura. **Fuente:** Autor*.*

Como se observa en la *[Figura 21,](#page-36-3)* se creó una clase para las dos áreas que se necesitan (número y lectura de medidor); se hace un recuadro en la imagen que corresponde con la clase; luego, se realizó el etiquetado respectivo de las imágenes, individualmente; se generaron los metadatos que leerá la red neuronal para que sea capaz de identificar en qué parte de la imagen está la información importante para el estudio. Este paso es fundamental, puesto que un incorrecto etiquetado de las imágenes puede conducir a posteriores errores de la red.

Es de suma importancia tener las etiquetas en un orden correcto con las variables bien establecidas, para que luego la red neuronal aprenda y pueda detectar de manera automática. Si se realiza un mal etiquetado o un dato esta fuera de lugar, los resultados obtenidos serán erróneos y las áreas de importancia serán incorrectos. Tras etiquetar las fotos, Roboflow realiza el preprocesamiento de imágenes descrito a continuación.

#### **3.4.2 Preprocesamiento de las imágenes**

<span id="page-37-0"></span>En esta etapa, se realizó el preprocesamiento de las fotos de los medidores. Para que el etiquetado sea exitoso, la imagen preprocesada no debe tener una resolución muy alta, pues el tiempo de proceso se incrementa. En este trabajo de titulación, se utilizó una resolución de 50 pixeles; los pasos del preprocesamiento se indica en la *[Figura 22.](#page-37-1)*

![](_page_37_Figure_4.jpeg)

<span id="page-37-1"></span>**Figura 22:** Modelo de entrenamiento. **Fuente:** Autor.

Para el preprocesamiento de las fotos, se utilizó un equipo con las siguientes características:

- Tarjetas gráficas: NVIDIA RTX-3070 de 8Gb y NVIDIA RTX-3090 de 24 Gb para la GPU.
- Memoria RAM: 132Gb.

La programación que resulto del preprocesamiento de las fotos se detalla en el **[ANEXO 1](#page-51-1)**.

#### <span id="page-38-1"></span><span id="page-38-0"></span>**3.5 Resultados**

#### **3.5.1 Aprendizaje del algoritmo de Visión Artificial**

El procedimiento utilizado para el aprendizaje se realizó de la siguiente manera:

1. Preparación de datos: para ello se utilizó 917 imágenes de medidores eléctricos, perteneciente a la ruta 0514M155, sector Totoracocha, de la ciudad de Cuenca. Estas imágenes se cargaron en Roboflow, como se indica en la *[Figura](#page-36-3)* **21**, que permite el entrenamiento del algoritmo, lo cual incluye etiquetar las imágenes de entrenamiento y validación con las coordenadas de los objetos de interés en la imagen que corresponde al número de medidor y a la lectura.

2. Configuración de YOLOv5: se configura los hiperparámetros de YOLOv5, como: el tamaño de la imagen de entrada, el número de capas de convolución, el tamaño de los filtros, entre otros, utilizando un proceso de transfer learning,

3. Entrenamiento: el modelo se entrena utilizando un conjunto de imágenes de entrenamiento etiquetadas. Durante el entrenamiento, se ajustan los pesos de la red neuronal para minimizar la función de pérdida. YOLOv5 utiliza la función de pérdida de detección de objetos basada en la intersección sobre unión (IoU).

4. Evaluación: se evalúa el rendimiento del modelo en un conjunto de imágenes de validación utilizando métricas como: precisión, recuperación, F1-score y AP (promedio de precisión). También se pueden utilizar curvas de precisión-recuperación (PR) y curvas de características operativas del receptor (ROC) para evaluar el rendimiento.

5. Ajuste de hiperparámetros: si el modelo no cumple con los requisitos de precisión y rendimiento, se deben ajustar los hiperparámetros y volver a entrenar el modelo.

6. Prueba del modelo: una vez que se ha logrado un rendimiento satisfactorio en los datos de validación, se prueba el modelo en un conjunto de datos de prueba independiente para evaluar su rendimiento en datos nuevos.

Finalizado el entrenamiento del algoritmo, por medio de la interfaz del aplicativo, se procede a realizar la toma de lecturas mediante la App de visión artificial a un medidor analógico/digital para verificar que los datos de la lectura y número sean correctos, lo mencionado se indica en la *[Figura 23.](#page-39-0)*

31

![](_page_39_Picture_0.jpeg)

**Figura 23**: Toma de lectura con el aplicativo en un medidor analógico: a) ingreso al icono de medidores desde un teléfono móvil, b) realización de la lectura por el lector - medidor 1, c) fotografía del medidor analizado - medidor 1, d) captura de pantalla de la App de lectura - medidor 1 , e) realización de la lectura por el lector - medidor 2, f) fotografía del medidor analizado - medidor 2, g) captura de pantalla de la App de lectura - medidor 2, h) captura de pantalla de la App de lectura - medidor 2. **Fuente:** Autor.

<span id="page-39-0"></span>En la base de datos, se almacena los resultados obtenidos y se procede a mostrar en pantalla el número de medidor y la lectura obtenida, cómo se observa en la *[Figura](#page-40-0)  [24.](#page-40-0)*

![](_page_40_Picture_0.jpeg)

<span id="page-40-0"></span>**Figura 24**: Resultados de la lectura obtenidos por la App, capturas de pantalla de: a) número de medidor y lectura, b) almacenamiento de la información nos indica la fecha y hora, c) lectura obtenida del medidor.

**Fuente:** Autor.

### **CAPÍTULO 4**

#### **4. ANÁLISIS Y RESULTADOS**

<span id="page-41-1"></span><span id="page-41-0"></span>En el desarrollo del presente capítulo, se muestra los resultados obtenidos y se expone sus respectivos análisis; para ello primero, se realizó el cálculo del número de muestras que se debe ejecutar en la toma de lecturas en función del número total de abonados de la ruta 0514M155, sector Totoracocha. Para luego, realizar el análisis que contemplará los tiempos necesarios para realizar la lectura y el costo de implementación del sistema de medición, a través de la App.

# <span id="page-41-2"></span>**4.1 Muestra de la población de los clientes de la Empresa Eléctrica Regional CENTROSUR**

Para identificar el tamaño de la muestra, en la cual se va realiza el levantamiento de lecturas, se considera la ruta 0514M155, que pertenece al sector Totoracocha, con un número de clientes igual a 539, los cuales son suministrados de energía eléctrica.

Para calcular el número de muestras se utiliza la siguiente ecuación.

$$
n = \frac{N * Z_{\alpha}^{2} * p * q}{e^{2} * (N-1) + Z_{\alpha}^{2} * p * q}
$$
(1)

Donde:

*n* = tamaño de muestra.

*N* = tamaño de la población.

*Z* = parámetro estadístico, nivel de confianza (NC).

*e* = error de estimación máximo aceptado.

*p* = probabilidad de que ocurra el evento estudiado.

*q* = 1 – p, probabilidad de que no ocurra el evento estudiado.

En la *[Tabla 1,](#page-41-3)* se indica los datos utilizados para calcular la muestra total.

**Tabla 1:** Detalle de cálculos de población y muestra.

<span id="page-41-3"></span>![](_page_41_Picture_259.jpeg)

**Fuente:** Autor.

#### <span id="page-42-0"></span>**4.2 Procedimiento y determinación de tiempos requeridos para la toma de lecturas (App – contratista vs App – Visión artificial)**

#### **4.2.1 Lectura realizada mediante App - contratista**

<span id="page-42-1"></span>Una vez que el operario está en el campo, para ingresar la lectura en el móvil se procede a ingresar a la aplicación medidores y se procede a la digitalización manual de las lecturas de los medidores eléctricos de la ruta 0514M155 sector Totoracocha, como se observa en la *[Figura 25.](#page-42-3)*

![](_page_42_Figure_3.jpeg)

<span id="page-42-3"></span>**Figura 25:** Digitalización de lecturas por parte del lector de la ruta 0514M155 sector Totoracocha; captura de imagen de: a) pantalla inicial de la App – contratista, b) toma de lecturas; fotografías de: c) Medidor a ser analizado, d) Lector digitalizando lectura; captura de pantalla de: e) lectura digitalizada; ubicación río Malacatus y Paján, número de medidor: 1000503330.

**Fuente**: Autor.

Todo el procedimiento indicado anteriormente, lo realizó el lector en cada medidor de la ruta en un tiempo de 30 segundos, aproximadamente; es decir, para cubrir el total de muestras de 225 medidores necesita aproximadamente 1 horas 52 minutos con 50 segundos.

#### **4.2.2 Lectura realizada mediante App de visión artificial**

<span id="page-42-2"></span>Este procedimiento se basa en la utilización de toma de lecturas mediante la App de visión artificial, la cual reconoce de forma automática el número de medidor y la lectura, que a su vez se compara con la base de datos de los clientes pertenecientes a la ruta y se adiciona el número de contrato y el nombre del cliente, indicado en la *[Figura 26.](#page-43-2)*

Cabe indicar que, si la App no reconoce la lectura de forma correcta, el operario tiene la opción de ingresa manualmente, pero la desventaja es que, sí el número de medidor no es reconocido debido al deterioro, quema del mismo o es del tipo electromecánico, la App no tiene la opción para ingresar de forma manual la lectura, por lo que, seria obsoleta en estos casos.

![](_page_43_Picture_1.jpeg)

<span id="page-43-2"></span>**Figura 26:** Toma de lectura con la App de visión artificial, capturas de pantalla: a) icono de la App, b) pantalla inicial de la App; fotografías de: c) medidor a ser analizado, d) lector tomando fotografía; captura de pantalla de: e) lectura del medidor, (río Malacatus y Paján, número de medidor: 1000034105). **Fuente:** Autor.

Todo el procedimiento indicado anteriormente, lo realiza el lector por cada medidor de la misma ruta analizada en un tiempo de 15 segundos, es decir, para cubrir el total de la muestra de 225 medidores eléctricos, requiere de un tiempo aproximado de 56 minutos con 25 segundos.

# <span id="page-43-1"></span><span id="page-43-0"></span>**4.3 Análisis de costos operativos para la toma de lecturas**

#### **4.3.1 Costo con la App – visión**

El costo de toma de lecturas mensual con la App de visión artificial se indica en la *[Tabla 2.](#page-43-3)* Cabe mencionar que, en estos costos, se incluye los relacionados al costo de creación de la App.

<span id="page-43-3"></span>![](_page_43_Picture_173.jpeg)

**Tabla 2:** Materiales y costos con la App – visión.

![](_page_44_Picture_182.jpeg)

**Fuente:** Autor.

Cabe mencionar que el costo calculado solo pertenece al primer mes. El costo del siguiente mes será menor, debido a que ya no se considera la adquisición del dispositivo, ni tampoco el costo de tiempo de creación de la App, es decir, el costo será de \$ 570.

#### **4.3.2 Costo con App - contratista**

<span id="page-44-0"></span>El costo de toma de lecturas mensual con la App del contratista, en la cual se digitaliza en el móvil las lecturas de los medidores, está indicada en la *[Tabla 3.](#page-44-1)* Cabe mencionar que en estos costos está incluido lo relacionada al costo de alquiler de la App.

**Tabla 3**: Materiales y costo con la App – contratista.

<span id="page-44-1"></span>![](_page_44_Picture_183.jpeg)

**Fuente:** Autor.

Cabe mencionar que el costo calculado solo corresponde al primer mes. El costo del siguiente mes será menor, debido a que ya no será necesaria una nueva adquisición de un dispositivo móvil, pero el costo de la App y el personal se va a mantener, es decir, el costo será de \$ 2450 mensuales.

#### **CONCLUSIONES**

<span id="page-46-0"></span>De acuerdo a los resultados obtenidos en el tiempo de toma de lecturas, se determinó que la aplicación App - visión permite realizar las lecturas en un tiempo menor a la toma de lecturas con la App – contratista; es decir, con la App – visión requiere 15 segundos para la lectura de un solo medidor, mientras que con la otra App – contratista necesita 30 segundos para la lectura de un solo medidor.

Para la utilización de la App – visión no se puede utilizar un móvil de gama baja, debido a que sus características y sistema operativo no ejecuta de forma adecuada el procesamiento de las imágenes, pues al realizar pruebas con un dispositivo móvil antiguo el procesamiento de las imágenes aumento hasta 30 segundo por cada medidor, tiempo igual al realizar las lecturas mediante la App – contratista.

Con el tiempo de toma de lecturas con la App – visión, un lector que trabaje 8 horas diarias con una demora de 15 segundo por medidor, realizaría 1920 lecturas por día, semanalmente 9600 lecturas; mientras que un lector que realiza las lecturas mediante la App – contratista, con una demora de 30 segundo por lectura, realizaría 960 lecturas por día, semanalmente 4800 lecturas. Por lo que, para realizar el mismo número de lecturas con la App – visión; el método App – contratista necesita dos lectores.

Para el desarrollo de la App propuesta, se pudo utilizar una herramienta como TensorFlow, pues es una biblioteca de [código abierto,](https://es.wikipedia.org/wiki/C%C3%B3digo_abierto) con aprendizaje automático, aplicable a sistemas que entrenan redes neuronales. Esta herramienta se puede aplicar para el desarrollo de la App propuesta, debido a que permitiría realizar el entrenamiento de la inteligencia artificial para que reconozca la lectura y número de medidor. Para reducir costos de almacenamiento de la información se puede utilizar Amazon Web Service.

Una ventaja que posee la App desarrollada es que, si la toma de lectura es incorrecta, el personal tiene la opción de ingresar de forma manual, pero el inconveniente que posee la misma es que si no reconoce el número de medidor la aplicación solo reconoce la lectura y no entrega ni el código, ni el nombre del usuario; debido a que no puede comparar con la base de datos almacenados. Esto se puede dar en lecturas de medidores eléctricos analógicos/digital que han sufrido alguna falla especialmente por un cortocircuito o por deterioro en su placa de características, pero la aplicación puede seguir siendo mejorada para ser implementada esta funcionalidad. No se debe olvidar que, esta es una propuesta que debe ser trabajada para llegar a ser un producto final.

39

Otro inconveniente que posee la App, es que no puede ser aplicada en rutas que posean medidor electromecánicos o deteriorados por cortocircuito, pues el número de estos medidores vienen grabados en su propia placa.

Para que funcione la App – visión propuesta de manera correcta solo se requiere adquirir un dispositivo móvil con sistema Android de gama media alta, cuyo valor promedio es de \$300; mientras que la App utilizada por el contratista, exclusivamente se debe adquirir un teléfono de gama alta marca IPhone 7, cuyo promedio es de \$600.

El costo de la App - visión propuesta en el primer mes es de \$1207,50, reduciéndose al siguiente mes a \$570 debido a que, en este rubro, ya no se considera la adquisición del equipo, ni el costo utilizado para la creación de la misma. Este beneficio no posee el contratista, pues mensualmente él debe alquilar la App para poder realizar las lecturas, cuyo valor inicial es de \$3050 con una reducción al siguiente mes de \$2450. Con esto se puede afirmar que se obtendría una disminución de gastos operativos de \$1880.

Si la App - visión propuesta es aplicada en un medidor que no consta en su base datos precargada funciona de manera correcta, es decir indica el número y la lectura del medidor, pero no indica el número de contrato ni el nombre del usuario, para evitar este inconveniente se debe pedir autorización a la Empresa Eléctrica Regional CENTROSUR, para que tenga acceso a la base de datos de todos los usuarios de su área de concesión. Además, se debe pensar en un sistema adicional, para una conexión con la empresa eléctrica para mantener actualizada dicha base de datos.

#### **RECOMENDACIONES**

Se recomienda socializar el presente proyecto de investigación con los encargados del área de Comercialización y Facturación de la Empresa Eléctrica Regional CENTROSUR, con la finalidad de que el proyecto sea implementado como una alternativa a la toma de lecturas de medidores eléctricos.

Para futuras investigaciones, se debería realizar la recopilación de datos en toda la ciudad de Cuenca, para determinar el porcentaje de autonomía que tendría el aplicativo móvil en la captura e interpretación de lecturas de los medidores de todos los clientes de la Empresa Eléctrica Regional CENTROSUR.

Se recomienda a la hora de tomar las fotografías realizar un sistema de filtrado de brillo para la captura con el aplicativo móvil, de tal manera que al realizar las pruebas no se evidencien errores de reconocimiento de los números del medidor o lectura por el aplicativo móvil.

Se recomienda cambiar todos los medidores a digitales, ya que allí se puede visualizar las lecturas correctamente, en algunos medidores analógicos se encuentra deteriorados los números que indican la lectura.

Se recomienda colocar los medidores o contadores en el exterior de las viviendas y a un nivel adecuado, según lo normado a 1,50 metros de altura en los cerramientos, para así poder realizar la toma de lectura de manera más sencilla, debido a que algunos aún se encuentran dentro de la vivienda, lo cual dificulta las lecturas o retrasa los tiempos necesarios.

#### **BIBLIOGRAFÍA**

- Alvarellos, A., Picón, D., Puertas, J. y Rabuñal, J. (2047). *Sistema para medición de manómetros analógicos mediante visión artificial*. Línea Temática C. https://docplayer.es/71252026-Sistema-para-medicion-de-manometrosanalogicos-mediante-vision-artificial.html
- Bellot, J. (2014). *Desarrollo de una APP móvil para compartir actividades de ocio.*  Ingeniería del agua, 18(1), ix. https://doi.org/10.4995/ia.2014.3293
- Calderón, M. (2012). *Sistema de lectura remota para el consumo de energía en clientes residencial* [Insituto Tecnológico de Costa Rica]. https://repositoriotec.tec.ac.cr/bitstream/handle/2238/3132/Informe\_Final.pdf?s equence=2&isAllowed=y
- González, A., Pernía, A., Alba, F., Castejón, M., Ordieres, J. y Vergara, E. (2006). *Técnicas y algoritmo básico de visión artificial* (Universidad de la Rioja, Vol. 1). Universidad de de la Rioja. https://publicaciones.unirioja.es/catalogo/online/VisionArtificial.pdf
- Guerrero, J. (2007). *Evaluación de la Innovación Tecnológica en la toma de lectruas de medidores de energía eléctrica* [Instituto de Altos Estudios Nacionales]. https://repositorio.iaen.edu.ec/bitstream/handle/24000/4088/Vacas%20Avil%c3 %a9s%20Enrique%20Antonio.pdf?sequence=1&isAllowed=y
- Hernández, G., Guillermo, E. y Zapata, H. (2013). *Lectura en un medidor eléctrico y transmisión vía bluetooth de los datos a un dispositivo android para su procesamiento y facturación* [Universidad Católica Andres Bello]. http://biblioteca2.ucab.edu.ve/anexos/biblioteca/marc/texto/AAS7525.pdf
- Marrugo, J. (2017). *Sistema de Visión Artificial para la medición de desplazamiento en un prototipo a escala de una estructura civil* [Universidad Tecnológica de Bolívar]. https://biblioteca.utb.edu.co/notas/tesis/0074369.pdf
- Martínez, R. y Domingo, L. (2012). *Diseño de medidor digital de potencia eléctrica con lectura de datos en RF*. Instituto Tecnológico de Morelia. https://www.researchgate.net/publication/268207232\_DISENO\_DE\_MEDIDOR \_DIGITAL\_DE\_POTENCIA\_ELECTRICA\_CON\_LECTURA\_DE\_DATOS\_EN\_ RF/link/546396360cf2c0c6aec4f4bb/download
- Parra, R. (2016). *Desarrollo de una aplicación móvil para la recepción de pedidos apoyada en predicción de negocio con business intelligence para la Empresa Megakons S.A.* [Pontificia Universidad Católica del Ecuador]. https://repositorio.pucesa.edu.ec/bitstream/123456789/1812/1/76308.pdf
- Pazmiño, J. (2019). *Desarrollo de un prototipo de medidor de energía prepago* [Universidad Técnica del Norte]. http://repositorio.utn.edu.ec/handle/123456789/9963
- Ramírez, D. (2014). *Introducción a la visión artificial*. Cognex Corporation. https://www.cognex.com/es-

mx/library/media/ondemandwebinars/slides/14973.pdf

- Samaniego, D. y Velesaca, D. (2016). *Diseño e implementación de un medidor de energía electrónico para vivienda, con orientación a la prevención de consumo y ahorro energético* [Universidad Politécncia Salesiana]. https://dspace.ups.edu.ec/bitstream/123456789/12893/1/UPS-CT006717.pdf
- Sánchez, C. (2021). *Sistema de control automático de medidores de energía eléctrica, para la lectura, corte y reconexión a través de las redes GSM/GPRS, en la Empresa Eléctrica Ambato S.A.* [Universidad Técnica de Ambato]. https://repositorio.uta.edu.ec/bitstream/123456789/53/1/t621ec.pdf
- Saravia, E., Ruiz, M., Ruiz, M., Calmet, R. y Calmet, R. (2014). *Diseño de un sistema móvil para la lectura de medidores mediante tecnología Bluetooth*. Industrial Data, 16(1), 134. https://doi.org/10.15381/idata.v16i1.6428
- Toledo, B., Bastidas, G., Caiza, J. y Moreno, P. (2022). *Propuesta de una aplicación móvil para el acceso a geo-información del transporte público de Riobamba*. ConcienciaDigital,  $5(3.1)$ , 162-183. https://doi.org/10.33262/concienciadigital.v5i3.1.2237
- Veloz, J. (2016). *Aplicación móvil para la toma de lecturas de medidores eléctricos de ELEPCO S.A basado en mapas digitales georreferenciados* [Universidad Técnica de Cotopaxi]. http://repositorio.utc.edu.ec/bitstream/27000/4941/1/PI-000058.pdf

#### **ANEXOS**

#### <span id="page-51-1"></span><span id="page-51-0"></span>**ANEXO 1**: Código.

#### *Código para transformar la imagen detectada (recortada) a texto mediante OCR*

from math import ceil

import pytesseract as pyt

import torch

from matplotlib import image, pyplot as plt

from PIL import Image

from transformers import TrOCRProcessor, VisionEncoderDecoderModel

import requests

import cv2

from frr import FastReflectionRemoval

import numpy as np

processor = TrOCRProcessor.from\_pretrained('microsoft/trocr-base-printed')

model = VisionEncoderDecoderModel.from\_pretrained('microsoft/trocr-base-printed')

def ocr(bbox): # Lectura de los datos con Pytesseract

 $im = bbox$ 

 $img = im/255$ 

pixel\_values = processor(images=img, return\_tensors="pt").pixel\_values

generated\_ids = model.generate(pixel\_values)

text = processor.batch\_decode(generated\_ids, skip\_special\_tokens=True)[0]

print('antes: ' + text)

```
text = text.strip('n\x0c')
```

```
text = text.replace('n', '')
```
 $text = text.replace(' -', ' -')$ 

 $text = text.replace("%", ")$ 

```
text = text.replace('- ', '')text = text.replace('&L', '')text = text.replace('Aa', '')text = text.replace(':', '1')text = text.replace(' 1', '7')text = text.replace('8<sup>*</sup>, '13')text =(\n \cdot.join(i for i in text if i.isdigit()))
print('Informacion de la fila: ' + text)
return text
```
# *Código para transformar la imagen a una matriz algebraica numpy para su procesamiento*

```
def convert_img_to_array(img) # Toma la imagen desde el webservice
```

```
 model = torch.hub.load('ultralytics/yolov5', 'custom', path='best.pt', device='cpu')
```
results = model(img)

 $results = results.pandas().xyxy[0]$ 

m = results.to\_numpy() #Transformar la matrix panda a numpy

 $m = m[m[:, 5].argsort()$ 

print(m)

information = []

 $y, x = img.shape[:2]$ 

shape  $=[x, y]$ 

print('Tamaño de la imagen', str(x), str(y))

for i in range(len(m)):

 $xmin = m[i, 0]-5$ 

ymin =  $m[i, 1]-5$ 

 $xmax = m[i, 2]+5$ 

 $ymax = m[i, 3]+5$  $x0 = int(xmin)$  $y0 = int(ymin)$  $x1 = int(xmax)$  $y1 = int(ymax)$  $cortado = img[y0:y1, x0:x1]$  $cut = ocr(cortado)$  information.append(cut) print('Informacion general\n') return information, shape, m

if  $name = "$  main ":

convert\_img\_to\_array()

# *Creación de objeto mediante modelo tipo transformador para la digitación de las imágenes*

from transformers import TrOCRProcessor, VisionEncoderDecoderModel

import requests

import cv2

from frr import FastReflectionRemoval

import numpy as np

processor = TrOCRProcessor.from\_pretrained('microsoft/trocr-base-printed')

model = VisionEncoderDecoderModel.from\_pretrained('microsoft/trocr-base-printed')

# *Código que permite ver la imagen desde el internet y consultar con la base de datos del sistema*

from unicodedata import name

import cv2

import numpy as np

from app import app

from flask import request, jsonify

from werkzeug.utils import secure\_filename

from math import ceil

import pytesseract as pyt

import base64

from method fund boxes import convert img to array as cita

from flask\_cors import CORS

ALLOWED\_EXTENSIONS = set(['jfif','txt', 'pdf', 'png', 'jpg', 'jpeg', 'gif'])

def allowed\_file(filename): return '.' in filename and filename.rsplit('.', 1)[1].lower() in ALLOWED\_EXTENSIONS

@app.route('/')

def hello\_world():

return 'Hello World!'

@app.route('/medidores/file-upload/', methods=['POST'])

```
def upload_file():
```
file = request.json['file']

image\_64\_decode = base64.b64decode(file)

file = open('baseimage.jpg', 'wb')

file.write(image\_64\_decode)

img = cv2.imread('baseimage.jpg')

imageRGB =cv2.cvtColor(img, cv2.COLOR\_BGR2RGB)

```
 info = cita(imageRGB)
```
 $information = info[0]$ 

 $image_info = info[1]$ 

 $keys = info[2]$ 

```
names = keys[:, 6]
```

```
coordinates = keys[:0.4]
```

```
dir info = \{\}
```
 $i=0$ 

for i in range(len(information)):

 dir\_info[names[i]] = {'text\_ocr': information[i], 'x0': coordinates[i][0], 'x1': coordinates[i][2], 'y0': coordinates[i][1], 'y1': coordinates[i][3]}

 resp = jsonify({'information\_medidor':dir\_info, 'Information\_img': {'height':  $image$  info[1], 'width': image  $info[0]\})$ 

```
 resp.status_code = 201
```
return resp

 $if$  \_\_name\_\_ == "\_\_main\_\_":

app.run( host='0.0.0.0',port = 8085)

<span id="page-55-0"></span>**ANEXO 2:** Toma de lecturas por parte del contratista de forma manual con la App – contratista: a) App – contratista en el móvil utilizado por el lector, b) Ingreso de forma manual la lectura.

En la Figura (a), se explica al usuario la App actual utilizada por el personal autorizado por la Empresa Eléctrica Regional CENTROSUR para le lectura manual del medidor y en la Figura b, se indica la captura de pantalla de la App actual para la lectura del medidor; donde se observa en la parte superior el número de medidor al cual pertenece la lectura ingresada.

![](_page_55_Picture_12.jpeg)

<span id="page-56-0"></span>**ANEXO 3:** Toma de lecturas con la App – visión propuesta: a) App - visión en el móvil, captura de lectura y número de medidor, b) Lectura y número de medidor captada por la App – visión.

En la Figura (a), se explica al usuario el proceso de toma de lectura con la App propuesta con visión artificial, se indica al usuario que se debe tomar una fotografía con el móvil y de forma automática reconoce la lectura y el número de medidor.

En la Figura (b), se indica los resultados entregados por la App: se observa la lectura, número de medidor, además como información adicional se indica el código y nombre del usuario.

<span id="page-56-1"></span>![](_page_56_Picture_3.jpeg)

**ANEXO 4:** Base de datos de las fotos de los medidores para el Roboflow.

<span id="page-57-0"></span>![](_page_57_Picture_16.jpeg)

**ANEXO 5:** Etiquetado de las 917 fotos de los medidores, utilizando RoboFlow Team para entrenamiento.

![](_page_57_Picture_17.jpeg)

# AUTORIZACIÓN DE PUBLICACIÓN EN EL REPOSITORIO INSTITUCIONAL

Yo, Héctor Román Mejía Mejía portador de la cédula de ciudadanía N.º 0104811831. En calidad de autor/a y titular de los derechos patrimoniales del trabajo de titulación "Lectura de medidores eléctricos analógicos mediante visión artificial" de conformidad a lo establecido en el artículo 114 Código Orgánico de la Economía Social de los Conocimientos, Creatividad e Innovación, reconozco a favor de la Universidad Católica de Cuenca una licencia gratuita, intransferible y no exclusiva para el uso no comercial de la obra, con fines estrictamente académicos, Así mismo; autorizo a la Universidad para que realice la publicación de este trabajo de titulación en el Repositorio Institucional de conformidad a lo dispuesto en el artículo 144 de la Ley Orgánica de Educación

Superior.

Cuenca, 08 de mayo de 2023

 $F: \ldots \rightarrow$ 

Héctor Román Mejía Mejía

C.I. 0104811831